**Mode d'emploi**

# **Fonctions disponibles**

# **S'amuser en jouant du piano**

# ˙ **Jouer les différents tones**

. . . . . . . . . . . . . . . . . . . Cet instrument propose non seulement des tones de piano à queue pour les concerts, mais intègre également une vaste gamme de tones d'autres d'instruments. Vous pouvez également superposer les tones lorsque vous jouez.

# ˙ **Écouter et pratiquer avec les morceaux intégrés**

Ce piano est livré avec des morceaux intégrés dans une variété de genres allant du classique au jazz, des morceaux pour s'entraîner, et plus encore. Essayez d'utiliser ces morceaux intégrés pour vous entraîner. Un métronome est également disponible pour vous aider à développer votre sens du rythme lorsque vous vous entraînez.

## ˙ **Enregistrement de votre interprétation**

Vous pouvez enregistrer votre propre interprétation puis la lire pour l'évaluer. Réécoutez ce que vous jouez et utilisez cette expérience pour vous aider à développer vos compétences musicales. page 8

# **Utilisation du Bluetooth**

# ˙ **Écouter de la musique sur les haut-parleurs du piano (fonction audio Bluetooth)**

Vous pouvez connecter cet instrument à un smartphone ou à une tablette et écouter vos morceaux préférées sur les haut-parleurs du piano. Cela vous permet d'accompagner les interprétations des musiciens que vous admirez. page 10

˙ **Utiliser le piano avec des applications (fonction Bluetooth MIDI)**

Connectez ce piano à une application pour accéder à une palette de tones encore plus large. Vous pouvez également utiliser cette fonctionnalité pour explorer un nouveau monde de performance au piano en trouvant de nouvelles partitions et en utilisant les fonctions d'aide à la pratique.

# **Sommaire**

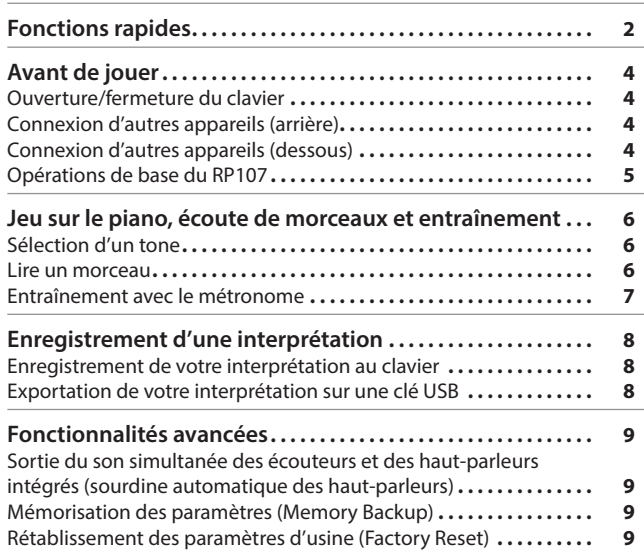

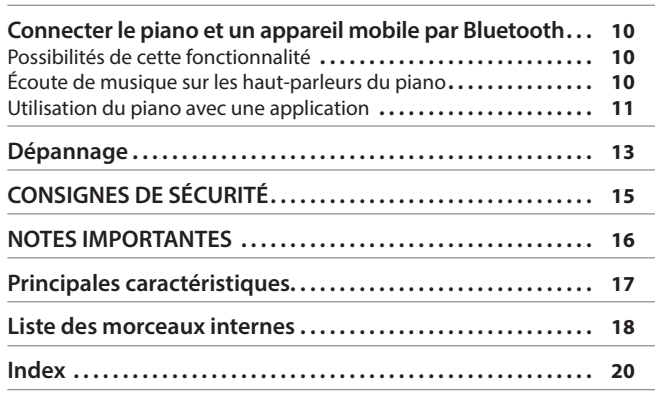

# **Télécharger l'application**

Téléchargez l'application pour smartphone ou tablette pour l'utiliser avec le piano.

# nd Piano Apr

Cette application vous permet d'afficher des partitions sous forme électronique, de pratiquer des morceaux comme s'il s'agissait d'un jeu ou de conserver un enregistrement de vos exercices.

Avant d'utiliser l'appareil, veuillez lire attentivement les documents « CONSIGNES DE SÉCURITÉ » et « NOTES IMPORTANTES » (dépliant « CONSIGNES DE SÉCURITÉ » et le Mode d'emploi [p. 15\)](#page-14-0). Après lecture, conservez les documents dans un endroit accessible pour pouvoir vous y reporter dès que nécessaire.

**TOS** 

**Android** 

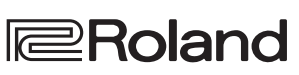

page 6

page 6

page 11

# English

Deutsch

Nederlands

简体中文

# <span id="page-1-1"></span><span id="page-1-0"></span>& Fonctions rapides

Maintenez le bouton [ $\ddot{Q}$ ] (réglages) enfoncé et appuyez sur les touches pour basculer entre les différentes fonctions.

<span id="page-1-6"></span>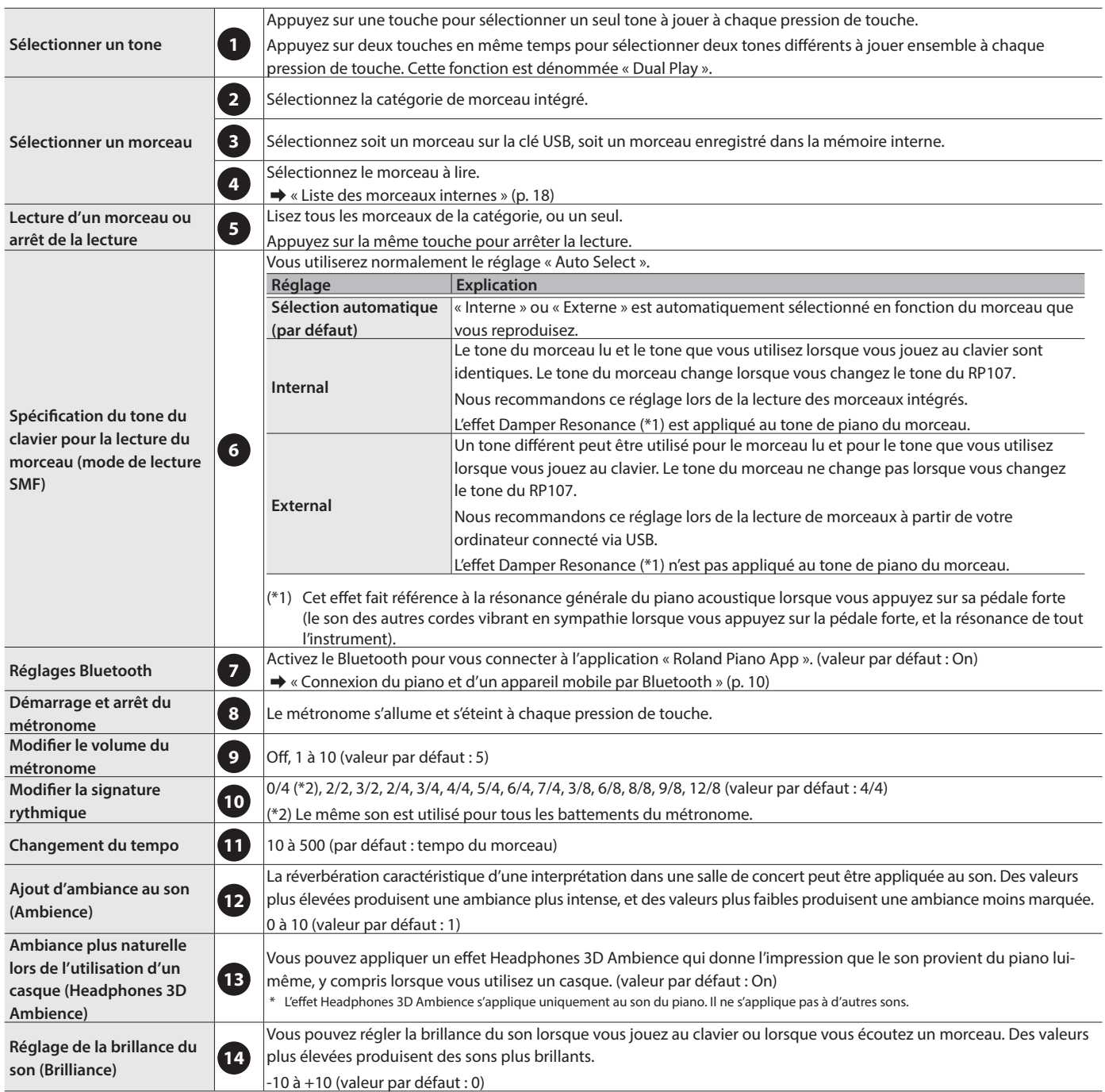

<span id="page-1-5"></span><span id="page-1-4"></span><span id="page-1-3"></span><span id="page-1-2"></span>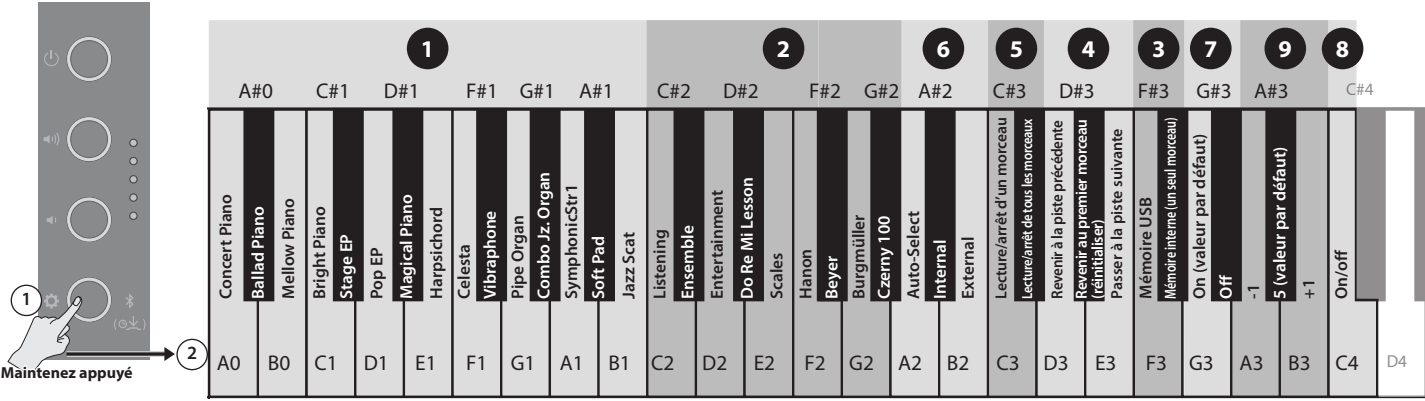

# **Fonctions rapides**

<span id="page-2-6"></span><span id="page-2-5"></span><span id="page-2-2"></span>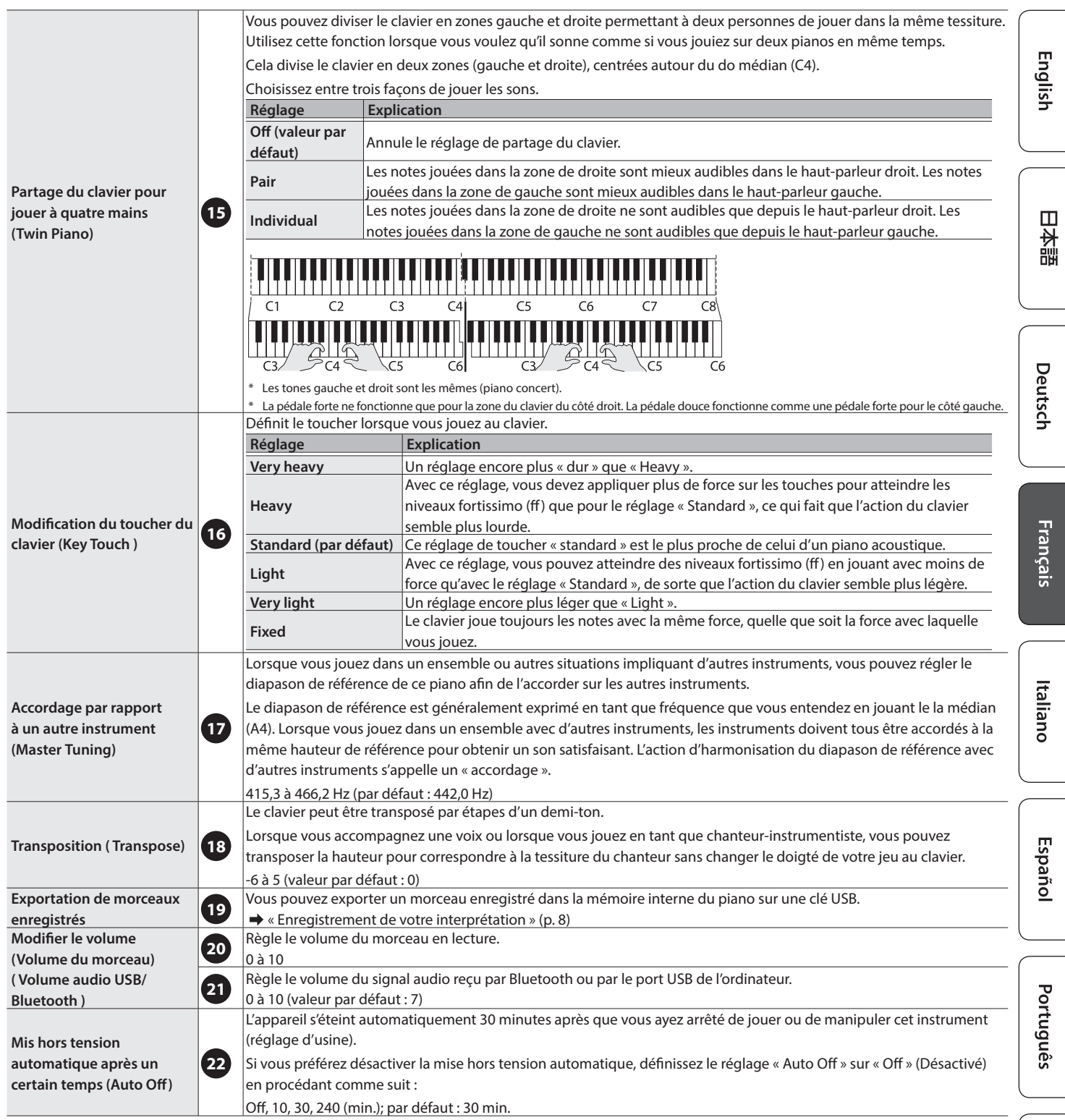

<span id="page-2-4"></span><span id="page-2-3"></span><span id="page-2-1"></span><span id="page-2-0"></span>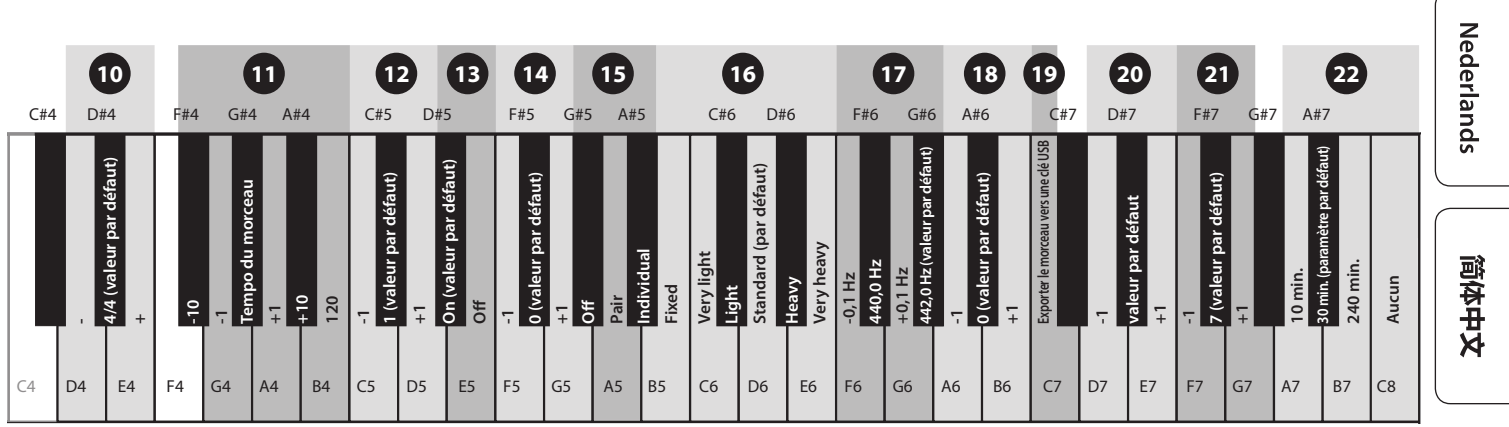

**3**

# <span id="page-3-3"></span>Ouverture/fermeture du clavier

<span id="page-3-0"></span>Avant de jouer

Assurez-vous d'utiliser vos deux mains pour ouvrir ou fermer le couvercle du clavier.

\* Lors de l'ouverture et de la fermeture du couvercle du clavier, veillez à ne pas vous coincer les doigts entre le couvercle et le corps du piano. Veillez à ce qu'un adulte exerce une surveillance et un accompagnement en cas de présence d'enfants.

# Ouvrir le couvercle du clavier

Utilisez vos deux mains pour soulever le bord du couvercle et poussez-le en face de vous.

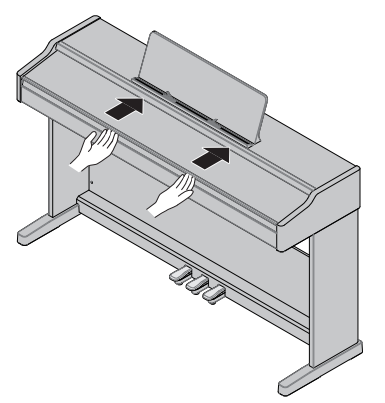

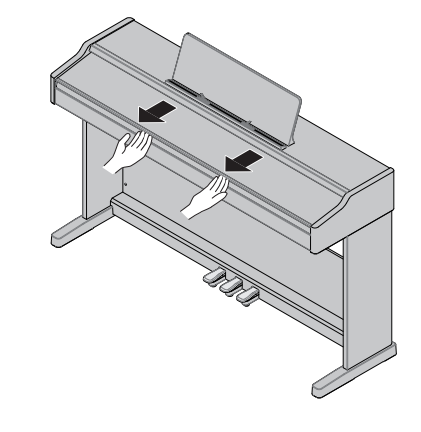

Tenez le couvercle à deux mains et tirez-le doucement vers vous.

Fermer le couvercle du clavier

N'ouvrez pas le couvercle s'il y a des objets (tels que du papier ou des objets métalliques) dessus. Cela pourrait faire rentrer les objets à l'intérieur du piano et vous pourriez ne pas être en mesure de les récupérer.

### <span id="page-3-2"></span>Connexion d'autres appareils (arrière)

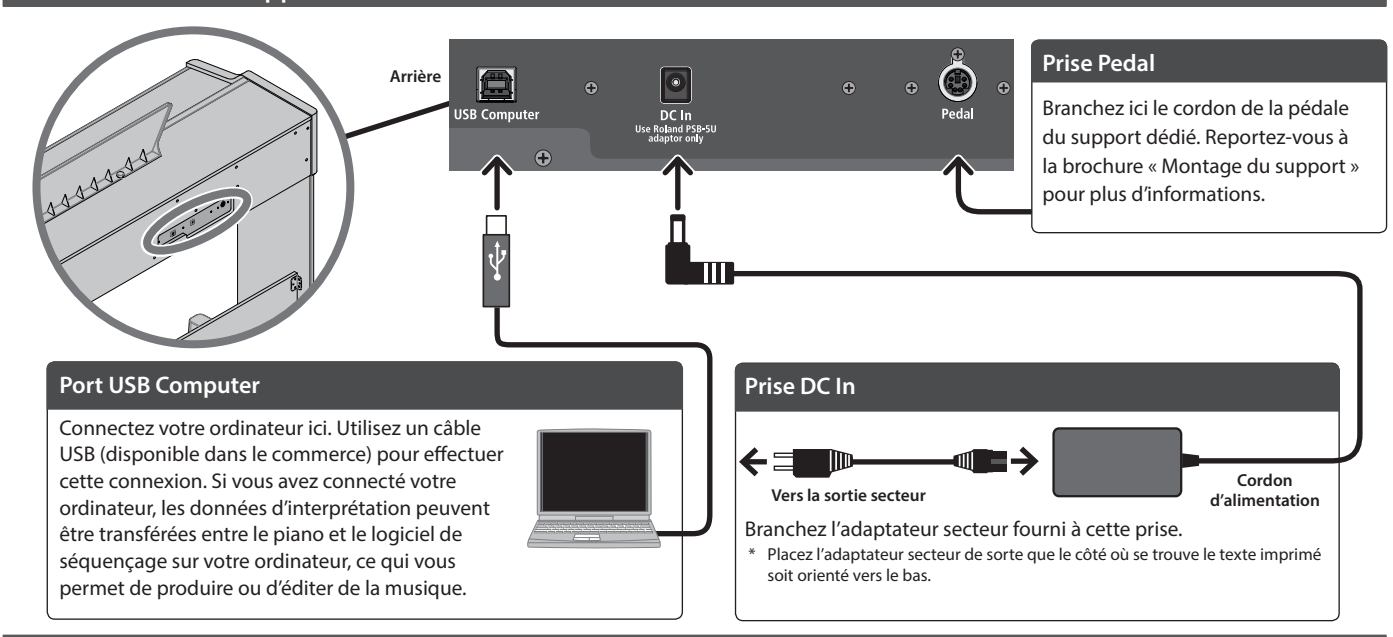

# Connexion d'autres appareils (dessous)

<span id="page-3-1"></span>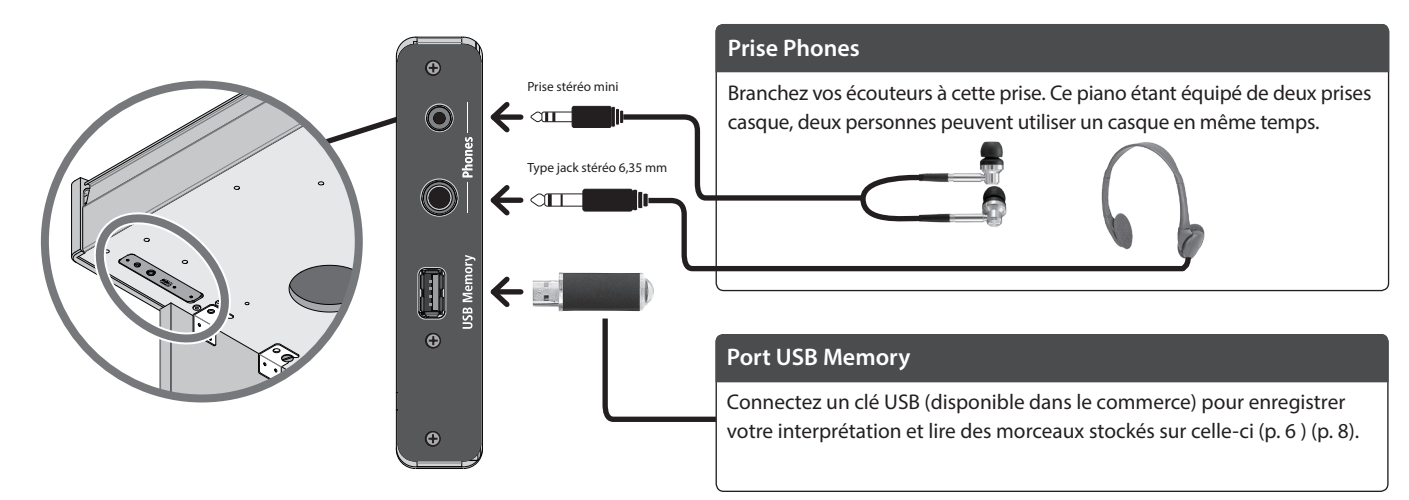

### **Avant de jouer**

English

 $\Box$ 体調

Deutsch

Français

# <span id="page-4-1"></span><span id="page-4-0"></span>Opérations de base du RP107

#### **Mise sous ou hors tension**

Appuyez sur le bouton [ $\circ$ ] (power) pour mettre l'appareil sous tension.

Appuyez longuement sur le bouton  $[\&]$  (power) pour mettre l'appareil hors tension.

Avant la mise sous ou hors tension, veillez toujours à réduire le volume au minimum. Même si le volume est réduit au minimum, il se peut que vous entendiez du son en mettant l'appareil sous/ hors tension. Ce phénomène est tout à fait normal et n'indique aucunement un dysfonctionnement.

#### **Réglage du volume**

Réglez le volume à l'aide des deux boutons Volume.

Bouton  $[\triangleleft v$ )] (volume +) : augmente le volume.

Bouton [ $\leftrightarrow$ ] (volume -) : réduit le volume.

Ces boutons règlent le volume des haut-parleurs

intégrés lorsque vous les utilisez, et ils règlent le volume du casque lorsqu'il y en a un de connecté.

Les voyants à droite des boutons s'allument en fonction du volume (plus de voyants = volume plus important). Si tous les témoins sont allumés, le volume est à son maximum. Lorsque tous les voyants sont éteints, aucun son n'est émis.

L'appareil s'éteindra automatiquement après une période prédéterminée suivant la dernière interprétation musicale ou la dernière utilisation des boutons ou commandes (fonction Auto Off). Si vous ne souhaitez pas que l'appareil s'éteigne automatiquement, désactivez la fonction Auto Off ([p. 3](#page-2-0)).

- Lorsque l'alimentation est coupée, tous les réglages que vous étiez en train de modifier seront perdus. Vous devez enregistrer les paramètres que vous souhaitez conserver.
- Pour restaurer l'alimentation, mettez à nouveau l'appareil sous tension.

#### **Utilisation du pupitre**

**1. Desserrez légèrement les vis qui fixent le pupitre (d'environ 2 à 3 mm) et accrochez la partie inférieure du pupitre dans l'espace entre les vis et le piano. Tout en tenant le pupitre d'une main, utilisez votre autre main pour tourner les vis et stabiliser le pupitre.**

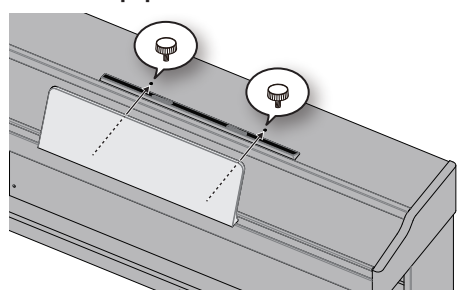

Lors de la fixation, insérez fermement le pupitre enfoncé aussi loin que possible et tenez-le avec votre main afin qu'il ne tombe pas. Faites attention de ne pas vous pincer la main.

- N'appliquez pas de force excessive sur le pupitre.
- Lorsque vous retirez le pupitre, desserrez les vis tout en le tenant d'une main. Après avoir retiré le pupitre, resserrez fermement les vis.

#### **Modification des paramètres**

Maintenez le bouton [ $\ddot{Q}$ ] (settings) enfoncé et appuyez sur les touches pour basculer entre les différentes fonctions.  $\rightarrow$  « Fonctions rapides » ([p. 2](#page-1-1))

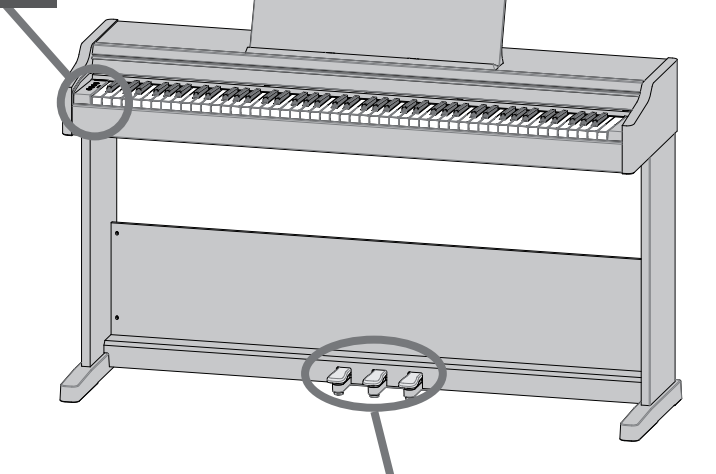

#### <span id="page-4-2"></span>**Utilisation des pédales**

En appuyant sur les pédales, vous pouvez appliquer des effets au son du piano. Les pédales des pianos Roland fonctionnent de la même manière que les pédales de piano à queue typiques.

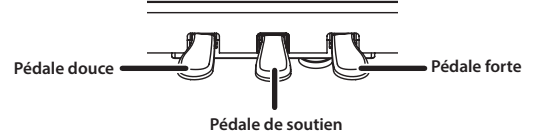

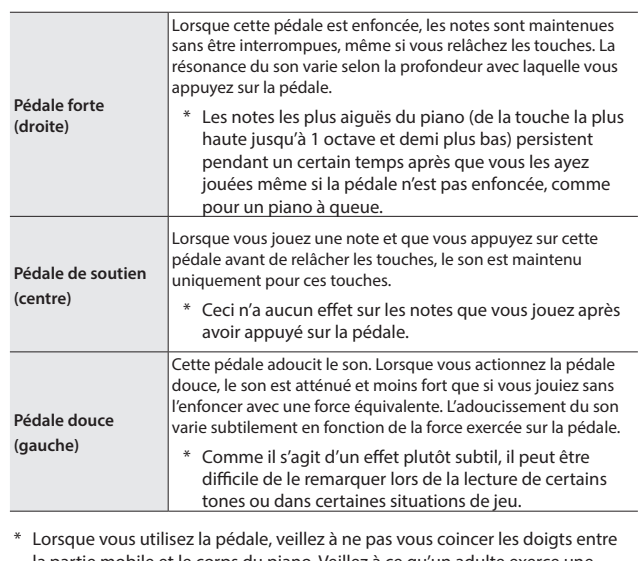

la partie mobile et le corps du piano. Veillez à ce qu'un adulte exerce une surveillance et un accompagnement en cas de présence d'enfants.

- Pour éviter un dysfonctionnement ou une panne de l'équipement, veillez à toujours réduire le volume et mettre tous les appareils hors tension avant de les connecter.
- Ne mettez pas l'instrument hors tension et ne déconnectez pas la clé USB ou le cordon d'alimentation pendant que le témoin clignote.
- Ne mettez pas l'instrument hors tension et ne déconnectez pas la clé USB ou le cordon d'alimentation pendant que le témoin de la clé USB clignote.

Nederlands

Italiano

# <span id="page-5-1"></span><span id="page-5-0"></span>° Jeu sur le piano, écoute de morceaux et entraînement

# <span id="page-5-2"></span>Sélection d'un tone

En plus des sons de piano, ce piano vous en offre de nombreux autres.

Vous pouvez également connecter l'instrument à une application qui vous donne accès à encore plus de tones, telles que les tones « Do Re Mi » et GM2.

- $\rightarrow$  « Connexion du piano et d'un appareil mobile par Bluetooth » ([p. 10\)](#page-9-1)
	- **1. Maintenez le bouton [ ] enfoncé et jouez sur une des touches de A0 à B1.**

Ceci sélectionne le tone correspondant à la touche sur laquelle vous avez appuyé.

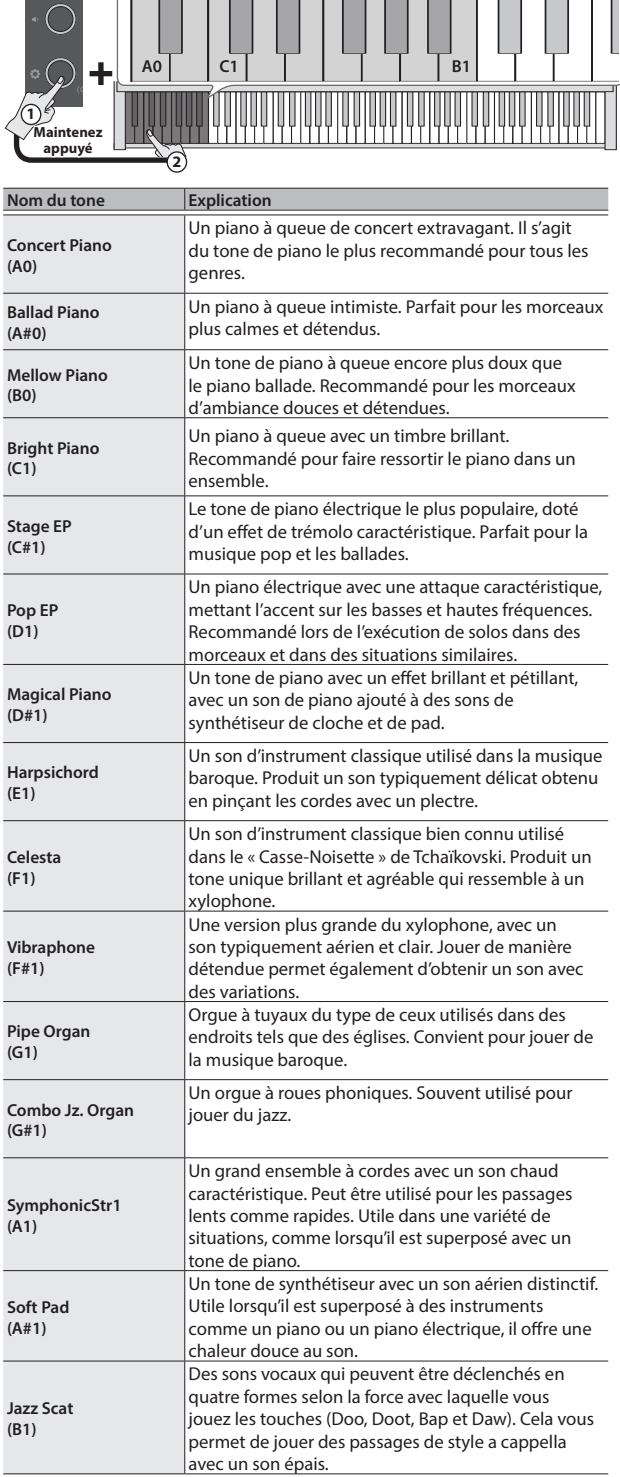

#### **REMARQUE**

Appuyez sur deux touches en même temps pour sélectionner deux tones différents à jouer ensemble à chaque pression sur une touche. Cette fonction est dénommée « Dual Play ».

# <span id="page-5-3"></span>Lire un morceau

Cette section explique comment écouter les morceaux intégrés. Les morceaux intégrés sont organisés en plusieurs catégories.

→ Pour plus de détails sur les morceaux intégrés, reportez-vous à la « Liste des morceaux intégrés » [\(p. 18\)](#page-17-1).

## Sélectionner une catégorie

**1. Maintenez le bouton [ ] enfoncé et jouez sur une des touches C2 à G#2, ou de F3 à F#3.**

Ceci sélectionne la catégorie correspondant à la touche sur laquelle vous avez appuyé.

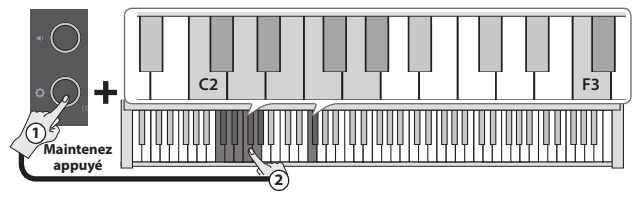

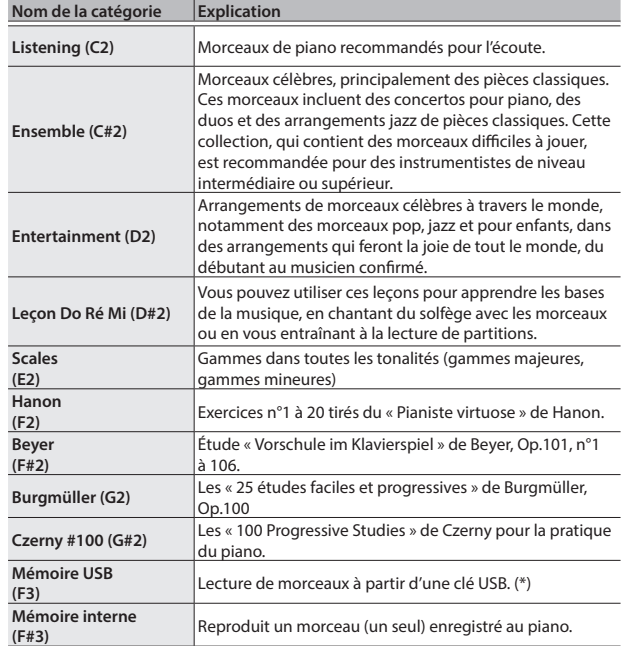

(\*) Le RP107 peut lire les données dans les formats suivants.

• Format SMF 0/1

• Fichiers audio (WAV 44,1 kHz, linéaire 16 bits)

5 Fichiers audio (MP3, 44,1 kHz, 64 kbps à 320 kbps)

### <span id="page-6-0"></span>Sélection d'une méthode de lecture

**2. Maintenez le bouton [ ] enfoncé et jouez sur des touches de C3 à C#3.**

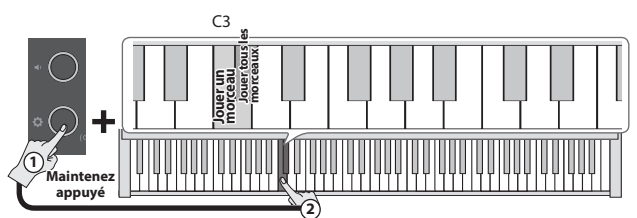

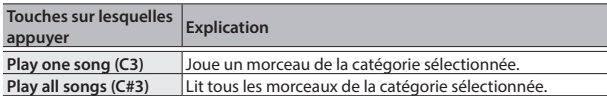

Maintenez le bouton [ $\bullet$ ] enfoncé et appuyez à nouveau sur la même touche pour arrêter la lecture.

### Changement de morceaux

**3. Maintenez le bouton [ ] enfoncé et appuyez sur une des touches D3 à E3.**

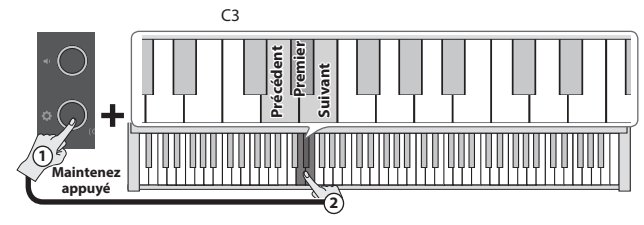

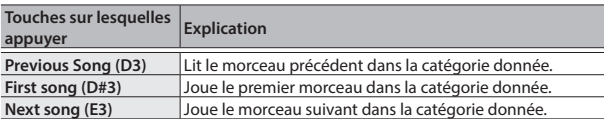

#### <span id="page-6-1"></span>Entraînement avec le métronome English Vous pouvez jouer tout en écoutant le métronome. Le tempo et la signature rythmique du métronome peuvent être modifiés. Démarrage et arrêt du métronome **1. Maintenez le bouton [ ] enfoncé et appuyez sur la touche C4.**   $C<sub>4</sub>$  $\Box$ **On/off** 大調 **1 Maintenez appuyé 2** Modification du volume du métronome Deutsch **1. Maintenez le bouton [ ] enfoncé et appuyez sur une des touches de A3 à B3.**  $\overline{C}$ **Valeur par défaut +1 -1** Français **1 Maintenez appuyé 2 Volume du métronome** 1 à 10 (valeur par défaut : 5) Modification de la signature rythmique Italiano **1. Maintenez le bouton [ ] enfoncé et appuyez sur une des**

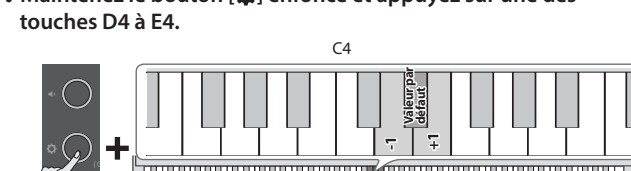

**Signature rythmique** 0/4 (\*2), 2/2, 3/2, 2/4, 3/4, 4/4, 5/4, 6/4, 7/4, 3/8, 6/8, 8/8, 9/8, 12/8 (valeur par défaut : 4/4)

**2**

(\*) Le même son est utilisé pour tous les battements du métronome.

### Changement du tempo

**1**

**Maintenez appuyé**

**1. Maintenez le bouton [ ] enfoncé et appuyez sur une des touches de F#4 à B4.**

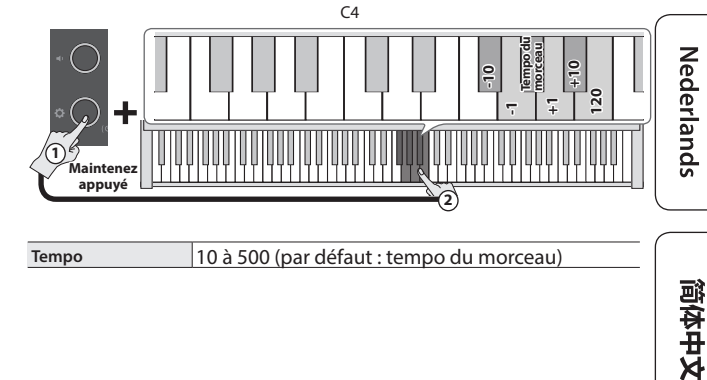

Español

Português

# <span id="page-7-1"></span><span id="page-7-0"></span>° Enregistrement d'une interprétation

# Enregistrement de votre interprétation au clavier

Vous pouvez enregistrer votre propre interprétation puis la lire pour l'évaluer.

#### Se préparer à enregistrer

- **1. Sélectionnez le son que vous souhaitez jouer.**
- **2. Vous pouvez utiliser un métronome si vous le souhaitez ([p. 7](#page-6-1)).**
- Le réglage du métronome est stocké dans le morceau et vous pouvez utiliser les mêmes réglages pendant la lecture.

#### Démarrage et arrêt de l'enregistrement

**3. Maintenez le bouton [ ] enfoncé et appuyez sur le bouton [ ] (volume -).**

L'indicateur de volume le plus haut clignote et l'instrument passe en attente d'enregistrement.

Si vous décidez d'annuler l'enregistrement, appuyez sur le bouton  $[\ddot{Q}]$ .

#### **REMARQUE**

Lorsque l'instrument est en attente d'enregistrement, seules ces fonctions sont disponibles jusqu'à l'arrêt de l'enregistrement : réglage du volume, démarrage et arrêt du métronome, modification du volume du métronome et modification du tempo.

#### **4. Maintenez le bouton [ ] enfoncé et appuyez sur la touche C3.**

L'enregistrement démarre après un décompte d'une mesure. L'indicateur de volume le plus haut clignote rapidement pendant l'enregistrement.

#### **REMARQUE**

Vous pouvez également démarrer l'enregistrement en jouant au clavier au lieu d'appuyer sur le bouton  $[\ddot{Q}]$  et sur la touche C3. Dans ce cas, aucun décompte n'est audible.

#### **5. Jouez de l'instrument.**

#### **6.** Pour arrêter l'enregistrement, maintenez le bouton [ $\boldsymbol{Q}$ ] et **appuyez sur le bouton [ ] (volume -).**

Une fois que tous les indicateurs de volume clignotent, la sauvegarde est terminée.

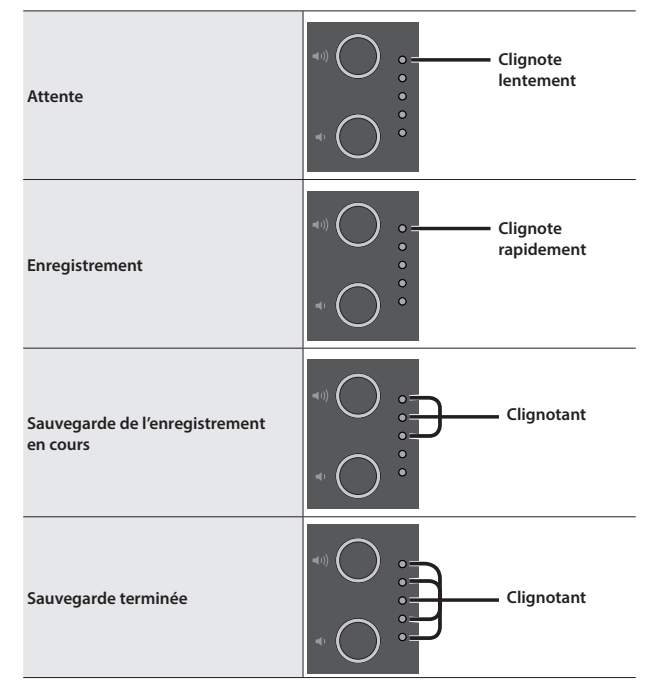

# Écoute de l'enregistrement de l'interprétation

**7. Maintenez le bouton [ ] enfoncé et appuyez sur la touche C3.**

Après l'enregistrement, le nouveau morceau enregistré est sélectionné. La lecture du morceau enregistré démarre.

#### Si vous souhaitez recommencer l'enregistrement

- **1. Recommencez les opérations à partir de l'étape 3.**
- Vous ne pouvez enregistrer dans la mémoire interne que les données d'un seul morceau. Pour réenregistrer, vous devez écraser les données existantes.

# Exportation de votre interprétation sur une clé USB

Cette section explique comment copier votre morceau enregistré sur une clé USB.

- **1. Connectez la clé USB sur laquelle vous souhaitez copier les données au port USB Memory.**
- **2. Maintenez le bouton [ ] enfoncé et appuyez sur la touche C7.** Les indicateurs de volume s'allument comme indiqué sur l'illustration.

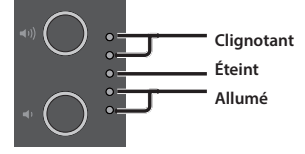

#### **3. Appuyez sur le bouton [ ] (volume +).**

Vous copiez ainsi le morceau.

Pour annuler, appuyez sur le bouton  $\lbrack\bullet\rbrack$  (volume -) ou le bouton  $\lbrack\bullet\rbrack$ .

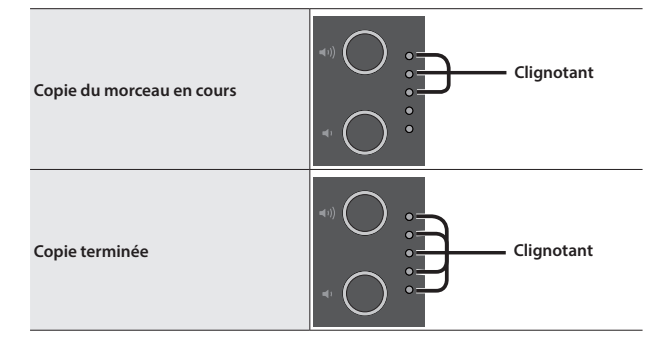

- Ne mettez pas l'instrument hors tension et ne débranchez pas la clé USB lorsqu'un morceau est en cours de copie.
- Vous pouvez copier jusqu'à 100 morceaux.

# <span id="page-8-0"></span>Fonctionnalités avancées

# <span id="page-8-1"></span>Sortie du son simultanée des écouteurs et des haut-parleurs intégrés (sourdine automatique des haut-parleurs)

Par défaut, les haut-parleurs intégrés sont réglés pour ne pas émettre de son lorsque vous connectez des écouteurs dans la prise Phones. En modifiant les paramètres, vous pouvez faire en sorte que le son provienne à la fois des écouteurs et des haut-parleurs intégrés.

- La modification des paramètres modifie également le timbre du son que vous entendez dans vos écouteurs.
- **1. Appuyez sur le bouton [ ] tout en maintenant les boutons [ ] (volume +) et [ ] (volume -) enfoncés.**
- **2. Appuyez sur le bouton [ ] pour passer d'un réglage à l'autre.**

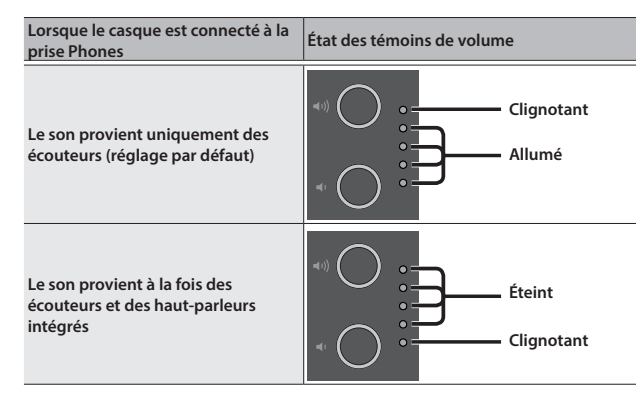

**3. Pour quitter les paramètres, appuyez sur le bouton [ ] (volume +) ou le bouton [ ] (volume -).**

# Mémorisation des paramètres (Memory Backup)

Ce piano mémorise les réglages qui sont enregistrés automatiquement même si vous mettez l'instrument hors tension, puis à nouveau sous tension. Si vous activez le réglage « Memory Backup », les réglages enregistrés à l'aide de la fonction de sauvegarde mémoire sont également enregistrés. Les autres réglages reviennent à leurs valeurs par défaut lorsque vous mettez l'instrument hors tension, puis à nouveau sous tension.

**1. Maintenez le bouton [ ] enfoncé et appuyez sur le bouton [ ] (volume +).**

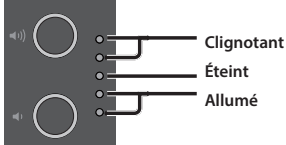

#### **2.** Appuyez sur le bouton  $[40]$  (volume +).

Les paramètres actuels sont enregistrés.

Pour annuler, appuyez sur le bouton  $[$ . ] (volume -) ou le bouton  $[$  $]$ .

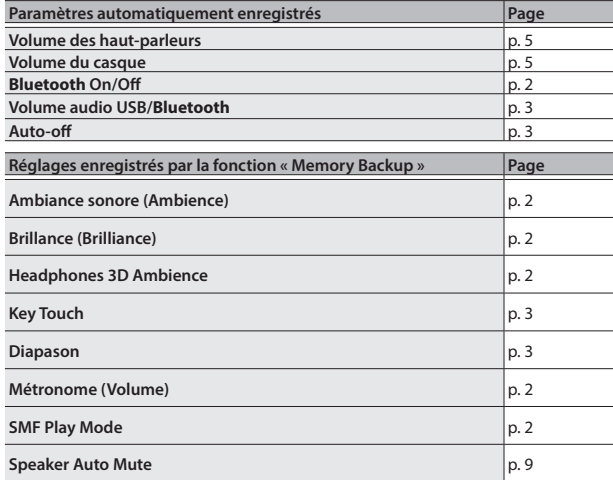

# <span id="page-8-2"></span>Rétablissement des paramètres d'usine (Factory Reset)

Cette section décrit comment rétablir tous les enregistrements et paramètres enregistrés en interne à leur état en sortie d'usine. Cette fonction s'appelle le « Factory Reset ».

#### **NOTE**

Lorsque vous rétablissez les paramètres d'usine, tous les paramètres sont initialisés et les morceaux que vous avez enregistrés dans la mémoire interne sont effacés.

**1. Mettez l'appareil sous tension tout en maintenant les boutons [ ] (volume +) et [ ] (volume -) enfoncés, et maintenez les boutons [ ] (volume +) et [ ] (volume -) enfoncés.** Retirez vos doigts des boutons une fois que les indicateurs de volume s'allument tel qu'indiqué ci-dessous.

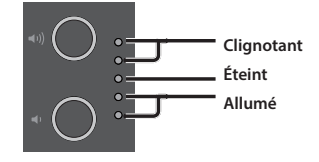

#### **2. Appuyez sur le bouton [ ] (volume +).**

L'opération de rétablissement des paramètres d'usine est exécutée. Pour annuler, appuyez sur le bouton  $\left[ \bullet \right]$  (volume -) ou le bouton  $\left[ \bullet \right]$ .

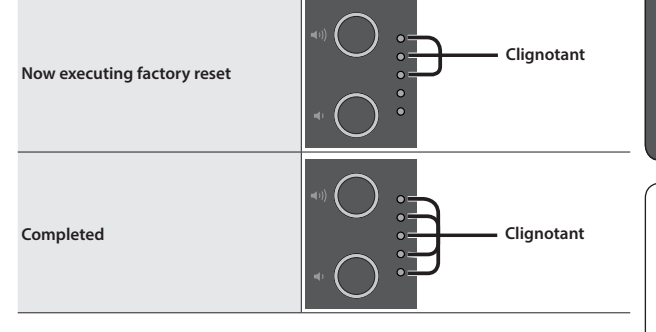

- Ne mettez jamais l'appareil hors tension pendant que le rétablissement des paramètres d'usine est en cours.
- **3. Une fois que les témoins de volume indiquent que l'opération est terminée, éteignez puis rallumez l'appareil.**

大詞

Deutsch

Français

Italiano

English

# <span id="page-9-1"></span><span id="page-9-0"></span>° Connecter le piano et un appareil mobile par **Bluetooth**

# **B** Bluetooth

# Possibilités de cette fonctionnalité

La fonctionnalité **Bluetooth** crée une connexion sans fil entre un appareil mobile tel qu'un smartphone ou une tablette (ci-après dénommé « appareil mobile ») et le piano, vous permettant d'effectuer les opérations suivantes.

#### 0**Écoute de musique sur les haut-parleurs du piano** page 10

La musique stockée sur votre appareil mobile peut être transmise sans fil et restituée sur les haut-parleurs du piano.

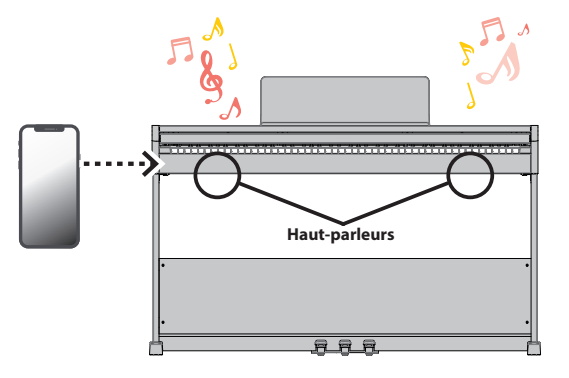

# → Utilisation du piano avec une application page 11

Installez l'application (« Roland Piano App » de Roland) sur votre appareil mobile pour échanger des données avec le piano.

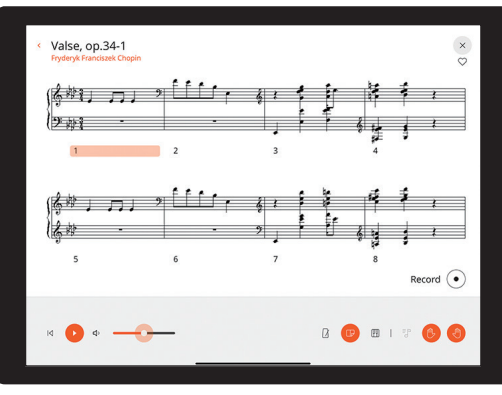

**Application « Roland Piano App »**

# Écoute de musique sur les haut-parleurs du piano

Voici comment configurer les réglages nécessaires pour que les données musicales enregistrées sur votre appareil mobile puissent être communiquées sans fil sur les haut-parleurs du piano.

Une fois qu'un appareil mobile a été apparié à ce piano, il n'est plus nécessaire d'effectuer à nouveau l'appariement. Consultez les étapes de « Connexion d'un appareil mobile déjà apparié » ([p. 11\)](#page-10-1).

# Initialisation des paramètres (Appariement)

Cet exemple montre comment configurer les paramètres sur un iPad. Si vous utilisez un appareil Android, reportez-vous aux instructions de paramétrage du manuel d'utilisation fourni avec votre appareil mobile.

- **1. Placez l'appareil mobile à connecter à proximité du piano.**
- **2.** Appuyez de façon prolongée sur le bouton  $[\mathbf{Q}]$  ( $*(\Diamond \bot)$ ) du **piano.**

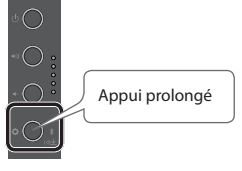

Retirez votre doigt une fois que le bouton [ $\bullet$ ] clignote (en bleu)

#### **3. Activez la fonction Bluetooth de l'appareil mobile.**

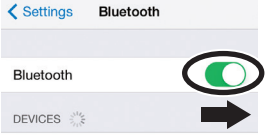

**4. Appuyez sur la mention « RP107 Audio » qui s'affiche sur l'écran Bluetooth de votre appareil mobile.**

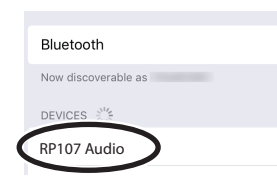

Le piano et l'appareil mobile sont maintenant appariés. Une fois l'appariement terminé, des informations similaires à celles ci-dessous s'affichent.

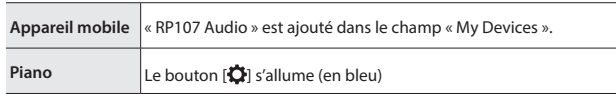

Vous avez maintenant terminé la réinitialisation des paramètres.

#### Appariement

Pour utiliser le **Bluetooth**, vous devez d'abord « apparier » le piano avec votre appareil mobile pour créer une connexion entre les deux.

Un « appariement » consiste à enregistrer (authentifier mutuellement) votre appareil mobile avec le piano.

Associez les appareils en suivant les étapes indiquées pour chaque fonction.

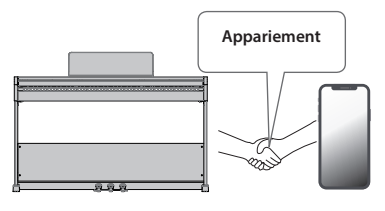

#### Processus d'appariement

Vous devez effectuer un appariement séparé pour « écouter de la musique via les haut-parleurs du piano » et pour « utiliser le piano avec une application ». Notez que ces processus sont différents.

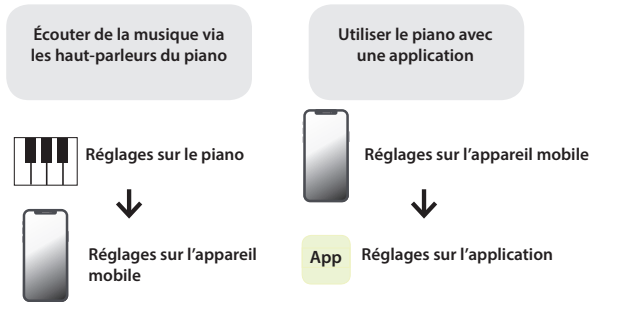

# <span id="page-10-1"></span><span id="page-10-0"></span>Connecter un appareil mobile déjà apparié

**1. Activez la fonction Bluetooth de l'appareil mobile.**

Le piano et l'appareil mobile sont maintenant connectés sans fil.

#### **REMARQUE**

Si vous n'avez pas réussi à établir une connexion à l'aide des étapes ci-dessus, appuyez sur « RP107 Audio » qui s'affiche sur l'écran de dispositif **Bluetooth** de l'appareil mobile.

# Lecture de données audio

Lorsque vous lisez des données musicales sur l'appareil mobile, le son est audible depuis les haut-parleurs du piano.

#### Réglage du volume du son **Bluetooth**

Normalement, vous devez régler le volume sur l'appareil mobile que vous utilisez.

Si vous l'avez fait et que vous ne parvenez toujours pas à régler le volume comme vous le souhaitez, réalisez les opérations ci-dessous.

**1. Maintenez le bouton [ ] enfoncé et appuyez sur la touche F7, F#7 ou G7 pour régler le volume.**

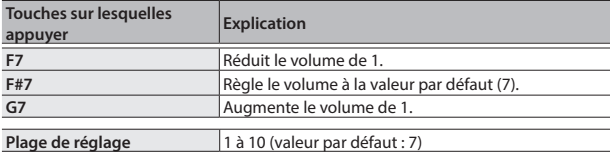

# <span id="page-10-2"></span>Utilisation du piano avec une application

Voici comment effectuer les réglages pour utiliser une application installée sur votre appareil mobile avec ce piano.

# Applications que vous pouvez utiliser avec ce piano

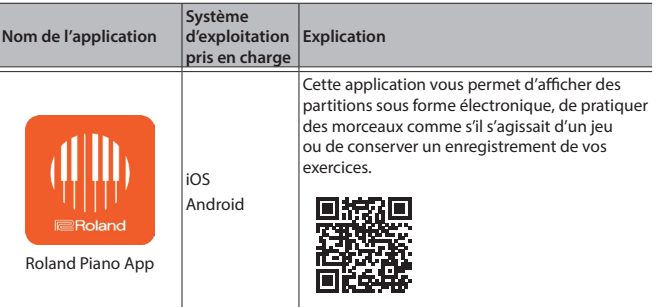

- Téléchargez l'application dans l'App Store ou le Google Play (gratuitement).
- Outre les possibilités susmentionnées, vous pouvez également utiliser des applications musicales (par exemple GarageBand) compatibles avec la norme MIDI **Bluetooth**.
- Les informations fournies ici au sujet des applications par Roland étaient à jour au moment de la publication de ce Mode d'emploi. Pour obtenir les informations les plus récentes, consultez le site Web de Roland.

# <span id="page-10-3"></span>Paramétrage (appariement)

Vous pouvez effectuer des réglages permettant d'utiliser le piano avec une application installée sur votre appareil mobile. Voici les étapes pour utiliser l'application « Roland Piano App », en prenant l'iPad comme exemple.

Si vous comptez « utiliser le piano avec une application », il n'est pas nécessaire d'effectuer des réglages sur le piano. Effectuez des opérations dans l'application pour l'apparier avec le piano.

#### **1. Activez la fonction Bluetooth de l'appareil mobile.**

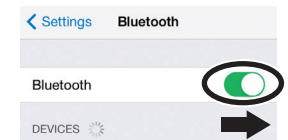

#### **NOTE**

Même si le champ « DEVICES » affiche le nom de l'appareil que vous utilisez (par exemple « RP107 MIDI »), n'appuyez pas dessus.

- **2. Démarrez l'application que vous avez installée sur votre appareil mobile.**
- **3. Appuyez sur « Connexion » en haut de l'écran de l'application, puis appuyez sur « Se connecter au piano ».**

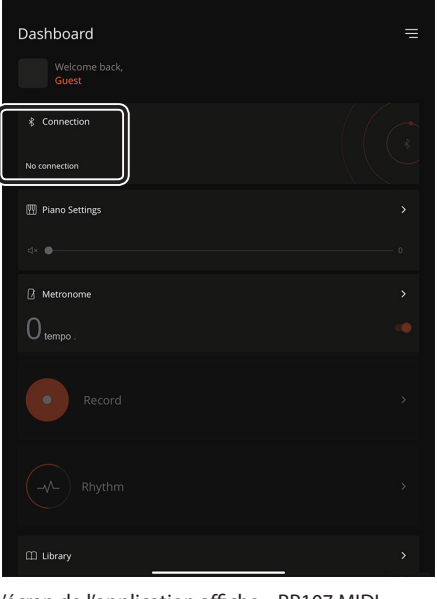

L'écran de l'application affiche « RP107 MIDI ».

#### **4. Appuyez sur « RP107 MIDI ».**

Le piano et l'appareil mobile sont maintenant appariés. Une fois l'appariement terminé, des informations similaires à celles ci-dessous s'affichent.

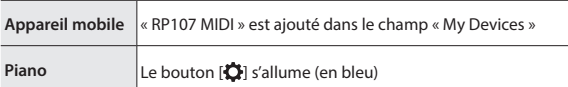

Voilà les réglages effectués.

English

Português

### Si l'appariement ne fonctionne pas

Si le processus d'appariement décrit dans « Utilisation du piano avec une application » [\(p. 11](#page-10-2)) n'a pas réussi, suivez les étapes 1 à 4 ci-dessous.

#### **1 Assurez-vous que la fonction Bluetooth du piano est réglée sur « On ».**

**1. Maintenez le bouton [ ] enfoncé et appuyez sur la touche G3.**

La fonction Bluetooth du piano est activée.

#### **2 Quittez toutes les applications sur votre appareil mobile**

#### **Fermer l'application**

**1. Balayez vers le haut depuis le bas de l'écran d'accueil, en arrêtant votre doigt au milieu de l'écran. Ensuite, faites glisser l'écran de l'application vers le haut.**

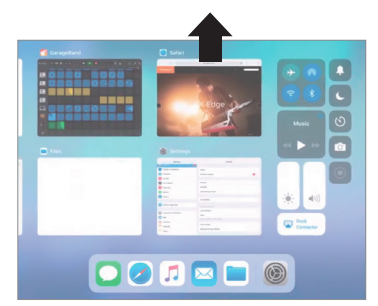

La méthode pour quitter une application peut varier en fonction de votre appareil mobile. Utilisez la méthode adaptée à votre appareil pour fermer les applications.

## **3 Si l'appariement est déjà effectué, annulez l'appariement et désactivez la fonction Bluetooth.**

#### **Supprimer l'appariement**

**1. Sur l'écran de l'appareil mobile, appuyez sur le signe « i » à côté de « Connected », et appuyez sur « Forget This Device »**

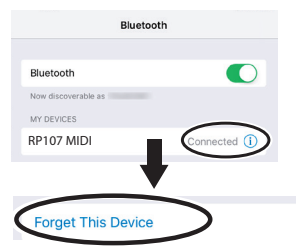

**2. Désactivez le commutateur Bluetooth.**

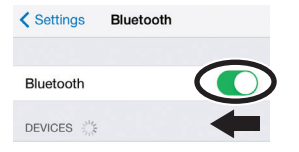

#### **4 Redémarrez votre appareil mobile**

**5 Effectuez la procédure d'appariement de la [p.11](#page-10-3) à partir de l'étape 1**

#### **REMARQUE**

Si vous avez vérifié ces points et que le problème persiste, veuillez consulter le site Web d'assistance de Roland.

**https://www.roland.com/support/**

#### <span id="page-12-0"></span>**Problème Points à vérifier Cause/Action Page Problèmes avec le son du piano** English Avez-vous réduit le volume ? Par la pous le pouvoir la production de la production de la production de la production de la production de la production de la production de la production de la production de la production de Avez-vous inséré un casque ou une fiche d'adaptateur dans les Si vous avez inséré un casque ou une fiche d'adaptateur dans la prise **Pas de son** Su vous avez inséré un casque ou une fiche d'adaptateur dans la prise<br>casque, le son n'est pas émis depuis les haut-parleurs. prises Phones ? Si vous souhaitez que le son soit produit depuis le casque ou les haut-parleurs externes, l'appareil est-il correctement connecté ? Avez-vous effectué des réglages de transposition ? Désactivez la transposition dans les paramètres de transposition.  $\vert$  [p. 3](#page-2-4) **La hauteur de son du clavier ou**  Le réglage Master Tune est-il correctement défini ? À la sortie d'usine, le diapason de référence est défini sur « 442.0 Hz ». **du morceau est incorrecte** A la sortie d'usine, le diapason de referènce est defini sur « 442.0 Hz ».<br>Vérifiez les réglages Master Tuning. Se pourrait-il que le mode « Dual Play » soit sélectionné, de sorte  $\Box$ Maintenez le bouton [ $\blacksquare$ ] (réglages) et appuyez sur la touche A0 pour [p. 6](#page-5-2)<br>quitter le mode Dual Play. 大調 **Les notes résonnent deux fois**  que deux tones soient superposés ? **(elle sont doublées) lorsque**  Si vous ne souhaitez pas que le son du piano soit émis depuis un autre **vous jouez sur le clavier** module de son, définissez le réglage « soft thru » de votre logiciel de Ce piano est-il connecté à un séquenceur externe ? – production de musique sur « Off ». **La réverbération continue**  Cet effet simule les caractéristiques d'un piano acoustique et ne constitue pas un dysfonctionnement. Même si l'effet Ambience est désactivé, la résonance propre au piano acoustique reste audible. – **même après coupure de l'effet Ambience** Deutsch Sur un piano acoustique, les notes les plus aiguës du piano (de la touche la plus haute jusqu'à 1 octave et demi plus bas) persistent pendant un **Le son des notes les plus aigües**  certain temps après que vous les ayez jouées même si la pédale forte n'est pas enfoncée. Le son est également différent. **change subitement à partir**  – En cela, ce piano recrée fidèlement le son d'un piano acoustique. De plus, la plage de notes qui n'est pas affectée par la pédale forte change en **d'une certaine touche** fonction du réglage de transposition. **Lorsque vous appuyez sur une**  Dans certains cas, une note que vous jouez peut entraîner l'émission d'une note différente (dont la fréquence est un multiple entier de la **touche, le son d'une note sur laquelle vous n'avez pas appuyé**  première note), donnant l'impression que le son a changé. Il ne s'agit pas d'un dysfonctionnement. – **se fait légèrement entendre Si vous l'entendez avec le casque :** Français Certains tones de piano qui présentent un son brillant et cohérent incluent de nombreux composants à haute fréquence, pouvant produire des [p. 2](#page-1-2) réverbérations semblant métalliques. Il s'agit d'une recréation fidèle des caractéristiques d'origine d'un piano, et non d'un dysfonctionnement. Ce type de réverbération a tendance à être plus audible lorsque plus l'effet Ambience est appliqué, vous pouvez donc essayer de réduire l'effet Ambience pour aider à atténuer ce problème. **Un signal très aigu est audible Si vous ne l'entendez pas avec le casque :** Il peut y avoir un autre problème à l'origine de ce son, comme une résonance du corps du piano avec le son. Contactez votre revendeur ou un – centre de maintenance Roland. Italiano Le volume a-t-il été réglé au maximum ? Si le volume est à son maximum, il se peut que le son soit déformé, selon la or le volume est a son maximum, il se peut que le son soit déformé, selon la [p. 5](#page-4-1)<br>manière dont vous jouez du piano. Si cela se produit, baissez le volume. **Si vous l'entendez avec le casque :** Il se peut qu'il y ait eu un dysfonctionnement du piano. Contactez votre revendeur ou un centre de maintenance Roland. **Les notes graves sonnent faux ou bourdonnent Si vous ne l'entendez pas avec le casque :** Les objets à proximité du piano peuvent résonner en raison du volume élevé de son produit par les haut-parleurs. Pour diminuer ce type de Español résonance, prenez les mesures suivantes. – • Diminuez le volume. • Placez l'instrument à une distance minimum de 10 à 15 cm des murs ou d'autres surfaces. • Éloignez-vous des objets entrant en résonance. **Le son est émis différemment**  Lorsque vous utilisez le mode « Dual Play » qui superpose deux tones, le son que vous entendez peut différer selon la combinaison. **selon les réglages du son** Pour certaines combinaisons, l'effet n'est pas appliqué au tone de la main gauche. Il ne s'agit pas d'un dysfonctionnement. –

° Dépannage

简体中文

# **Dépannage**

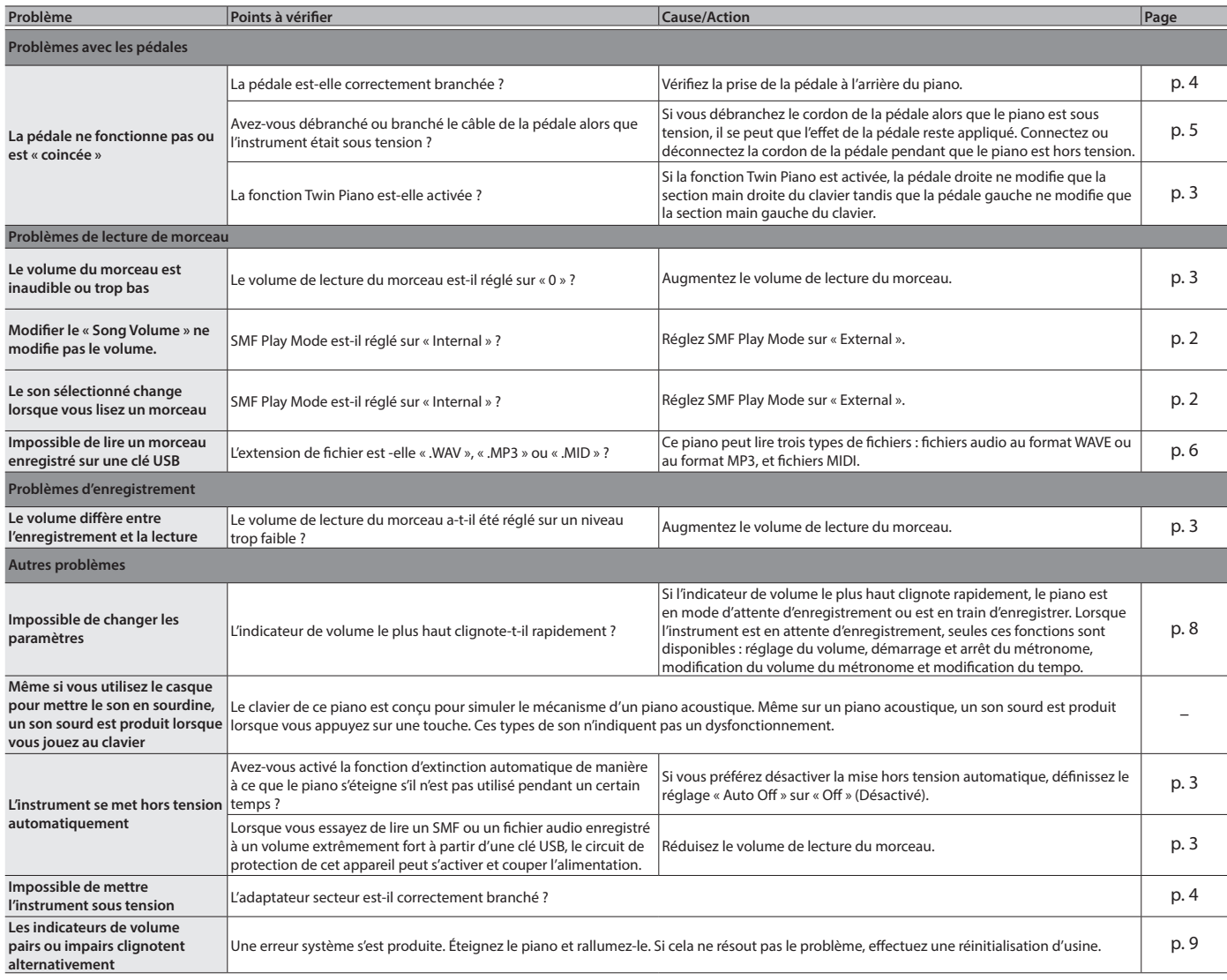

# <span id="page-14-1"></span><span id="page-14-0"></span>ONSIGNES DE SÉCURITÉ

# CONSIGNES À RESPECTER POUR ÉVITER TOUT RISQUE D'ÉLECTROCUTION, D'INCENDIE ET DE BLESSURE

# À propos des messages de type  $\triangle$  AVERTISSEMENT et  $\triangle$  ATTENTION  $\triangle$  propos des symboles

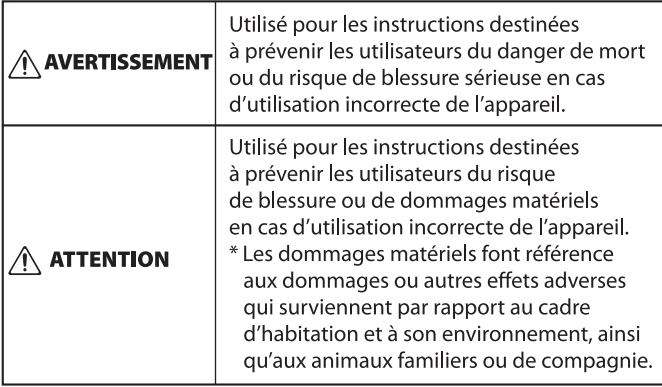

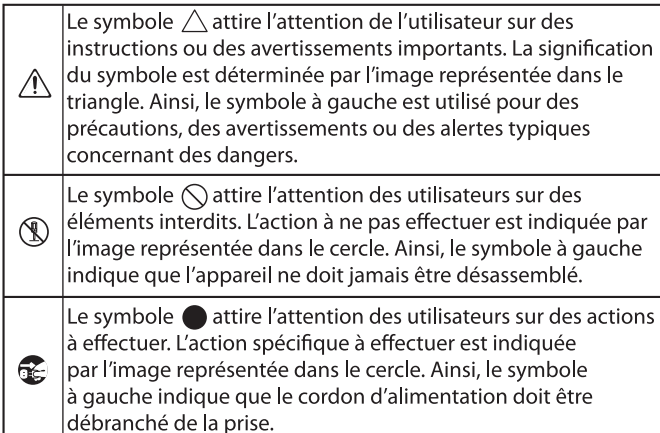

# **VEUILLEZ TOUJOURS RESPECTER LES CONSIGNES SUIVANTES**

# **AVERTISSEMENT**

#### **À propos de la fonction d'extinction automatique (Auto Off)**

L'appareil s'éteindra automatiquement après une période prédéterminée suivant la dernière interprétation musicale ou la dernière utilisation des boutons ou commandes (fonction Auto Off). Si vous ne souhaitez pas que l'appareil s'éteigne automatiquement, désactivez la fonction Auto Off ([p. 3\)](#page-2-0).

## **Utilisez uniquement l'adaptateur secteur fourni et**

#### **à la tension correcte**

Servez-vous exclusivement de l'adaptateur secteur fourni avec l'appareil. En outre, assurez-vous que la tension à l'installation correspond à la tension en entrée indiquée sur l'adaptateur secteur. Les autres adaptateurs

secteur pouvant utiliser une polarité différente ou être conçus pour une tension différente, leur utilisation risque de provoquer des dégâts, dysfonctionnements ou

#### électrocutions. **Utilisez uniquement le cordon d'alimentation fourni**

Utilisez uniquement le cordon d'alimentation inclus. Par ailleurs, le cordon d'alimentation fourni ne doit pas être utilisé avec un autre appareil.

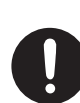

# **ATTENTION**

#### **Précautions lors du déplacement de l'instrument**

Si vous avez besoin de déplacer l'appareil tenez compte des précautions décrites ci-dessous. Il faut au moins deux personnes pour soulever et déplacer l'appareil en toute sécurité. Il doit être manipulé avec précaution, et maintenu droit à tout moment. Veillez à le tenir fermement, à éviter de vous blesser et à ne pas endommager l'instrument.

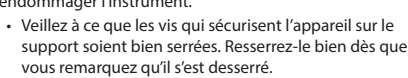

- • Débranchez le cordon d'alimentation.
- • Débranchez tous les cordons provenant de dispositifs externes.
- • Refermez le couvercle.
- $\cdot$  Retirez le pupitre.

#### **Veillez à ne pas vous pincer les doigts**

Lorsque vous manipulez les pièces mobiles suivantes, veillez à ne pas vous coincer les doigts, les doigts de pied, etc. Dès qu'un enfant utilise l'appareil, un adulte doit être présent pour le surveiller et le guider.

- • Couvercle du clavier ([p. 4](#page-3-3))
- Pédales ([p. 5\)](#page-4-2)

# **Précautions relatives à l'utilisation de la banquette**

Lorsque vous utilisez la banquette, veillez à observer les points suivants :

• N'utilisez pas la banquette comme jouet ou

- comme tabouret. • N'autorisez pas deux personnes ou plus à
- s'asseoir sur la banquette.
- Ne vous asseyez pas sur la banquette si les boulons tenant les pieds de la banquette sont desserrés. (Si les boulons
- sont desserrés, resserrez-les immédiatement à l'aide de l'outil fourni.)

#### **Tenez les pièces de petite taille hors de portée des enfants**

Vis

Pour éviter tout ingestion accidentelle des pièces indiquées ci-dessous, tenez-les toujours hors de portée des enfants en bas âge. • Pièces fournies

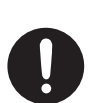

English

 $\Box$ 大詞

Deutsch

Français

简体中文

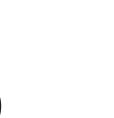

#### <span id="page-15-0"></span>**Alimentation électrique**

Placez l'adaptateur secteur de sorte que le côté avec l'indicateur soit orienté vers le haut. Le témoin s'allume lorsque vous branchez l'adaptateur secteur à une prise secteur.

#### **Installation**

- • Ne posez jamais d'objet sur le clavier. Ceci peut provoquer un dysfonctionnement (les touches du clavier peuvent, par exemple, cesser de produire du son).
- • Suivant le matériau et la température de la surface sur laquelle vous placez l'appareil, il est possible que ses pieds en caoutchouc décolorent ou détériorent la surface.

#### **Entretien du clavier**

- Veillez à ne pas écrire sur le clavier avec un stylo ou autre outil, et à ne pas estampiller ou marquer l'instrument. De l'encre peut s'infiltrer dans les lignes de la surface et devenir indélébile.
- • N'apposez pas d'autocollants sur le clavier. Il se peut que vous ne puissiez pas retirer les autocollants utilisant une colle puissante, laquelle peut entraîner une coloration.
- • Pour retirer les saletés tenaces, utilisez un nettoyant pour clavier non abrasif disponible dans le commerce. Commencez par frotter légèrement. Si la saleté ne se détache pas, frottez en augmentant progressivement la pression tout en veillant à ne pas rayer les touches.

#### **Réparations et données**

• Avant de confier votre appareil à un réparateur, veillez à effectuer une sauvegarde des données qui sont stockées dessus, ou, si vous préférez, notez les informations dont vous avez besoin. Nous nous efforçons de préserver au mieux les données stockées sur l'appareil lorsque nous effectuons des réparations. Il peut toutefois arriver que la gestion de la mémoire soit endommagée physiquement, dans quel cas il peut être impossible de restaurer le contenu enregistré. Roland décline toute responsabilité quand à la restauration de contenu enregistré qui aurait été perdu.

#### **Précautions supplémentaires**

- Toutes les données enregistrées sur l'appareil peuvent être perdues suite à une défaillance de l'appareil, une utilisation incorrecte ou autre facteur. Pour vous protéger contre la perte irrécupérable de données, pensez à effectuer régulièrement des sauvegardes des données enregistrées sur l'appareil.
- • Roland décline toute responsabilité quand à la restauration de contenu enregistré qui aurait été perdu.
- • Le son produit en appuyant sur les touches et les vibrations émises en jouant d'un instrument peuvent se transmettre au sol ou aux murs avec une intensité insoupçonnée. Faites donc attention à ne pas déranger vos voisins.
- • N'appuyez pas avec une force excessive sur le pupitre lorsqu'il est en cours d'utilisation.

#### **Utilisation de mémoires externes**

- Veuillez observer les précautions suivantes lors de l'utilisation de dispositifs mémoire externes. Veillez également à observer toutes les précautions qui accompagnaient le dispositif mémoire externe.
- Ne retirez pas le dispositif lorsqu'une opération de lecture ou d'écriture est en cours.
- • Pour éviter les dégâts dus à l'électricité statique, veillez à vous décharger de toute électricité statique avant d'utiliser le dispositif.

#### **Mise en garde concernant les émissions de fréquences radio**

- • Les actions suivantes peuvent vous exposer à des poursuites judiciaires.
	- • Désassembler ou modifier l'appareil.
	- Retirer l'étiquette de certification apposée au dos de cet appareil.
	- Utilisation de cet appareil dans un pays autre que celui où il a été acheté

#### **Droit de propriété intellectuelle**

- L'enregistrement audio, l'enregistrement vidéo, la duplication, la révision, la distribution, la vente, la location, l'interprétation ou la diffusion de matériel sous copyright (œuvre musicale ou visuelle, œuvre vidéo, diffusion, interprétation en direct, etc.) appartenant à un tiers en partie ou en totalité sans autorisation du propriétaire du copyright sont interdits par la loi.
- N'utilisez pas ce produit pour des actions qui enfreindraient un copyright détenu par un tiers. Nous déclinons toute responsabilité en matière d'infraction de copyright de tiers émanant de votre utilisation de ce produit.
- Les droits d'auteurs relatifs au contenu de ce produit (les données de formes d'ondes sonores, les données de style, les motifs d'accompagnement, les données de phrase, les boucles audio et les données d'image) sont réservés par Roland Corporation.
- Les acquéreurs de ce produit sont autorisés à utiliser le contenu (à l'exception des données de morceau telles que les morceaux de démonstration) susmentionné pour la création, l'exécution, l'enregistrement et la distribution d'œuvres musicales originales.
- Les acquéreurs de ce produit ne sont PAS autorisés à extraire le contenu susmentionné sous sa forme d'origine ou une forme modifiée, dans le but de distribuer le support enregistré dudit contenu ou de le mettre à disposition sur un réseau informatique.
- • Ce produit contient la plate-forme logicielle intégrée eParts d'eSOL Co.,Ltd. eParts est une marque commerciale d'eSOL Co., Ltd. au Japon.
- La marque du mot et les logos **Bluetooth**<sup>®</sup> sont des marques déposées détenues par **Bluetooth** SIG, Inc. et toute utilisation de ces marques par Roland s'effectue sous licence
- Ce produit utilise le code source de μT-Kernel sous la licence T-License 2.0 octroyée par le T-Engine Forum (www.tron.org).
- Ce produit inclut des composants logiciels tiers open source.
	- Copyright © 2009-2018 Arm Limited. Tous les droits sont réservés.

Sous licence Apache, version 2.0 (la « licence »); Vous pouvez obtenir une copie de la licence à l'adresse http://www.apache.org/licenses/LICENSE-2.0 Copyright © 2018 STMicroelectronics. Tous les droits sont réservés.

Ce composant logiciel est protégé par ST sous licence BSD 3-Clause, dénommée ci-après la « Licence » ; Vous pouvez obtenir une copie de celle-ci à l'adresse https://opensource.org/licenses/BSD-3-Clause Ce produit utilise le code source de Jansson (http://www.digip.org/jansson/).

Copyright © 2009-2016 Petri Lehtinen <petri@digip.org> Distribué sous licence du MIT http://opensource.org/licenses/mit-license.php

- Roland, SuperNATURAL et l'application Piano Roland sont des marques déposées ou des marques commerciales de Roland Corporation aux États-Unis et/ou dans d'autres pays.
- Les noms d'entreprise et de produit mentionnés dans le présent document sont des marques ou des marques déposées de leurs propriétaires respectifs.

# <span id="page-16-0"></span> $\&$  Principales caractéristiques

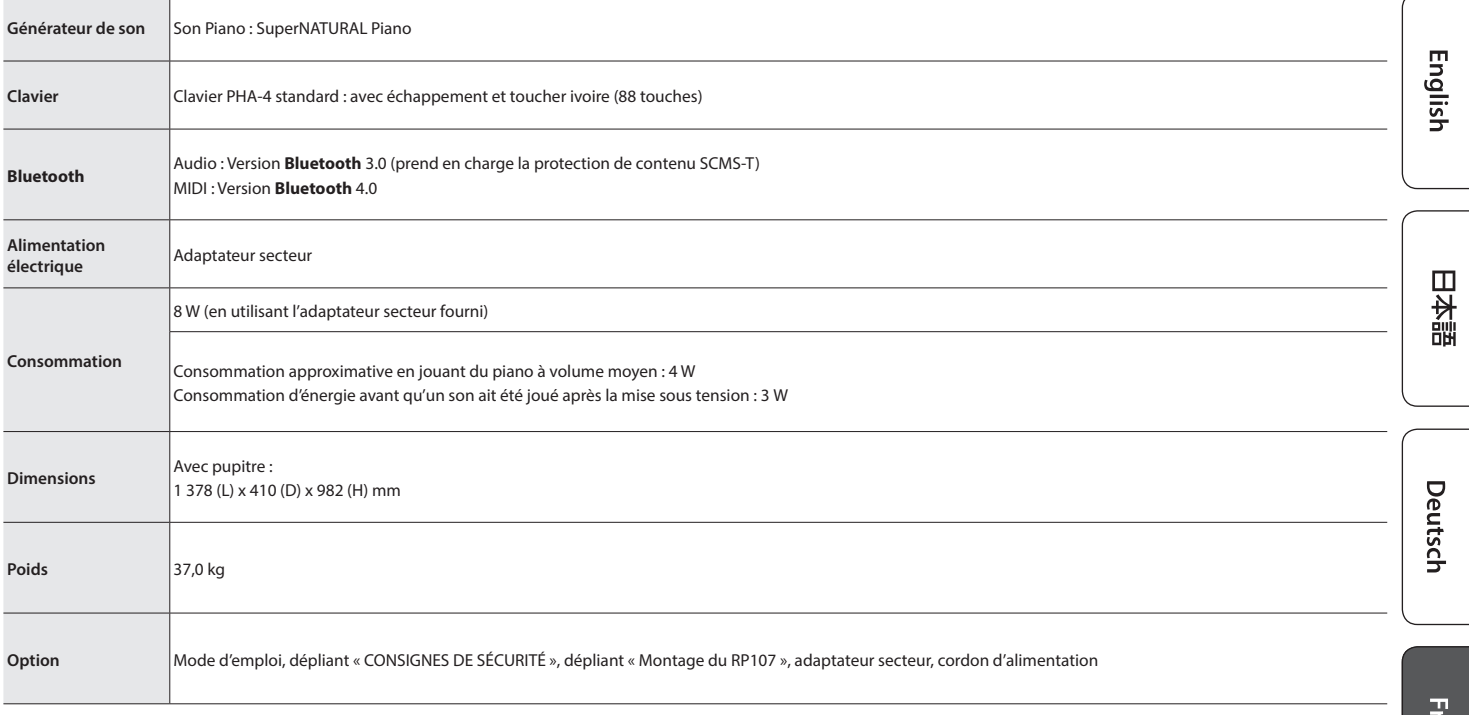

\* Ce document décrit les caractéristiques techniques du produit telles qu'elles étaient à la date de publication du document. Pour obtenir les informations les plus récentes, consultez le site Web de Roland.

# <span id="page-17-1"></span><span id="page-17-0"></span> $\oint$  Liste des morceaux internes

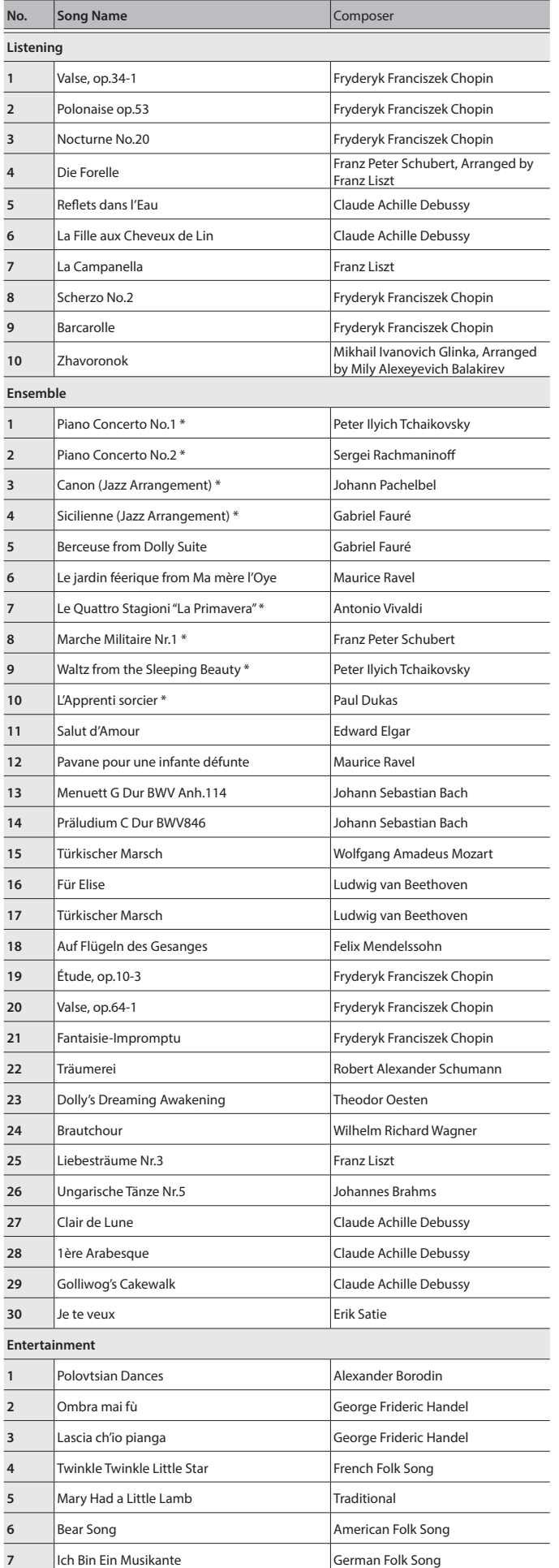

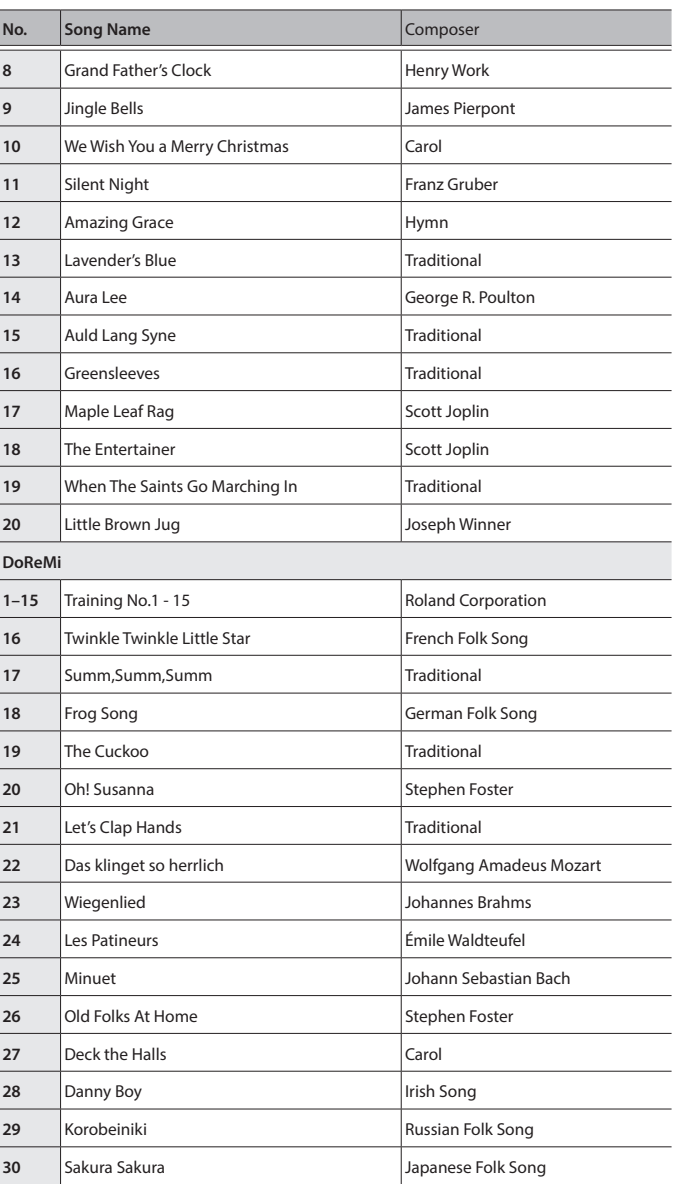

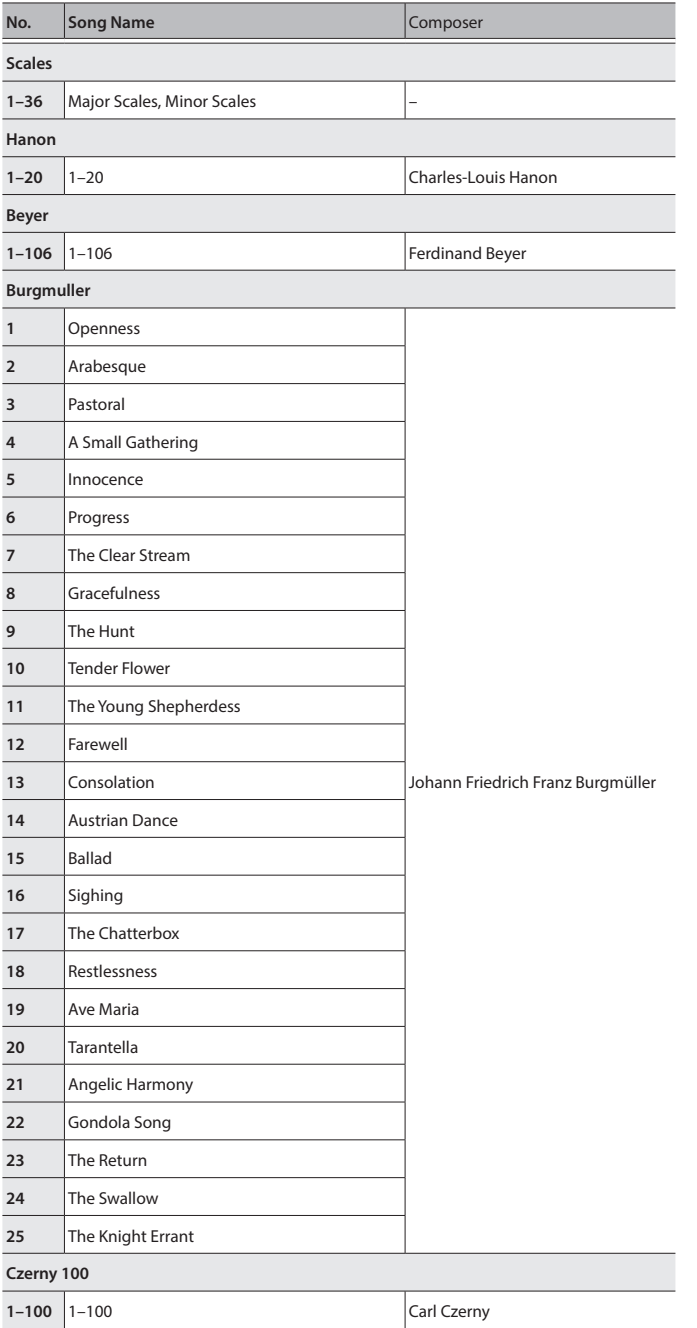

\* Tous les droits sont réservés. L'utilisation non autorisée de ce matériel à des fins autres que privées et personnelles constitue une violation des lois applicables. \* Les morceaux marqués d'un astérisque (\*) sont arrangés par Roland Corporation.

Les droits d'auteur de ces morceaux sont la propriété de Roland Corporation. \* Les morceaux de la catégorie Listening sont des solos pour piano. Ils n'ont pas

d'accompagnement.

\* Les données d'interprétation pour les démos de sons et les morceaux internes ne sont pas transmis depuis le port USB de l'ordinateur ou via **Bluetooth** (MIDI).

\* Si le mode de lecture SMF est réglé sur « Internal, [\(p. 2](#page-1-6)) », le volume ne change pas lorsque vous ajustez la valeur du volume du morceau [\(p. 3\)](#page-2-1). Si SMF Play Mode est défini sur « External », le volume de toutes les parties changera.

English

日本語

<span id="page-19-0"></span>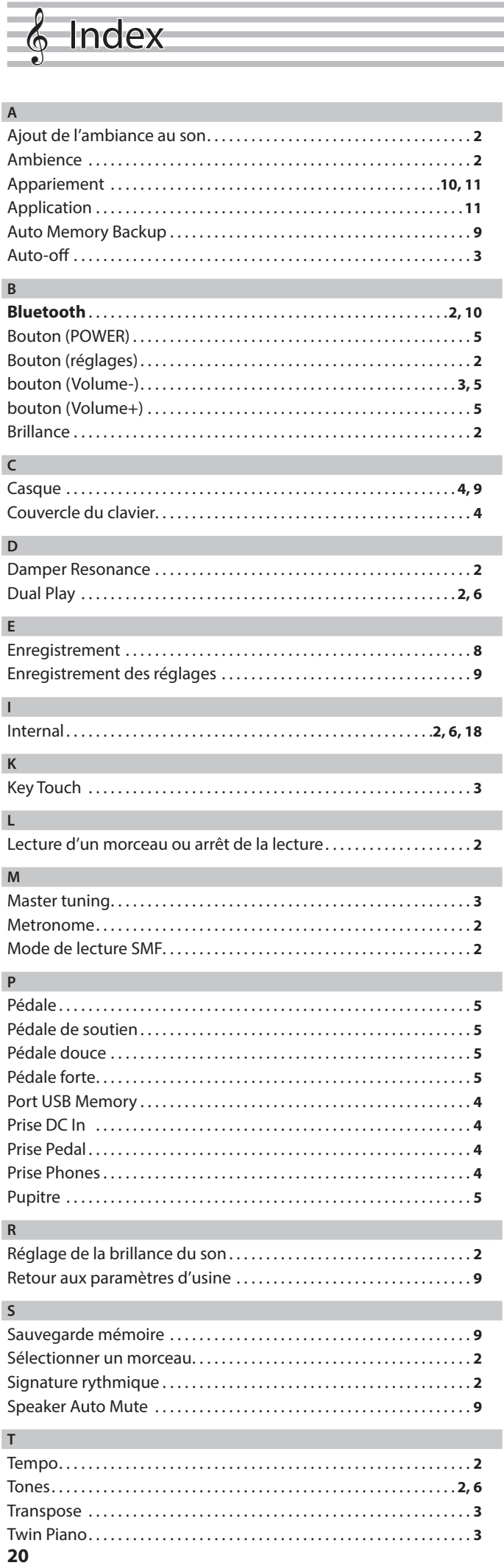

# **U**

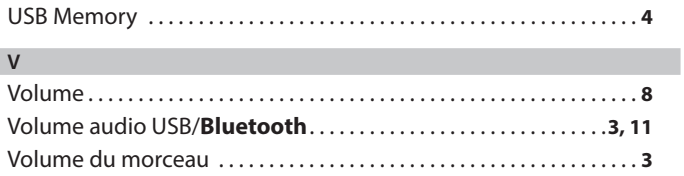